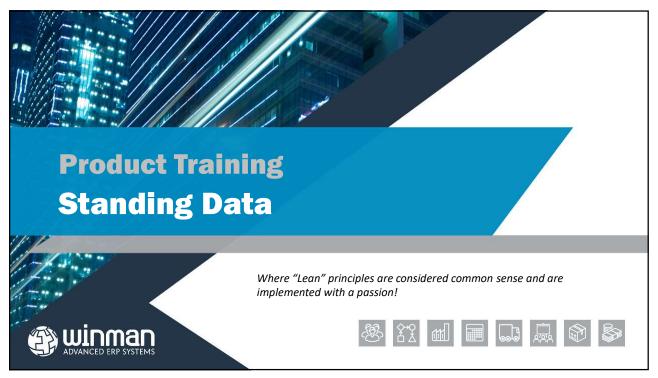

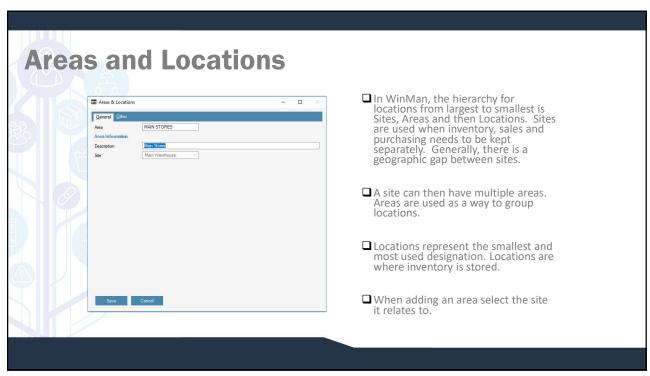

## **General Tab**

- □ Account Division Select the accounting division that all inventory transactions will use
- ☐ Capacity Reference field
- Availability
  - a) Sales Inventory can be used for picking of shipments only
  - **b)** Manufacturing Inventory can be used for issuing to manufacturing orders only
  - c) Sales and Manufacturing Inventory can be used for picking shipments and issuing to manufacturing orders
  - **d)** Jobs Can be used only for jobs
  - e) Unavailable Can not be used for any operations
  - f) Consignment Used for purchased parts that are received but still owned by vendor. No accounting transactions occur until inventory is moved to a non-consignment location
  - **g)** Sub-Contractor Used for parts on sub-contract
  - h) Bonded Inventory can not be used. Inventory must be moved to a non-bonded location to be used. Items that are received into a Bonded locations will not have duty until the items are moved to a non-bonded location. Inventory values will go the GL upon receipt.
- □ Exclude from MRP Inventory in locations marked as exclude from MRP will not enter MRP calculations

3

- ☐ Consumable Sequence Used when a specific location(s) is required to be picked from before another location. Locations with a sequence number of 1 will be picked from (using a FIFO basis), then locations with a sequence number of 2 will be picked from, etc. Multiple locations can share the same sequence number.
- ☐ Pick Sequence A reference field that can be used for pick list print sequence.

**Dimensions Tab** 

□ All dimension are used for reference/reporting only.

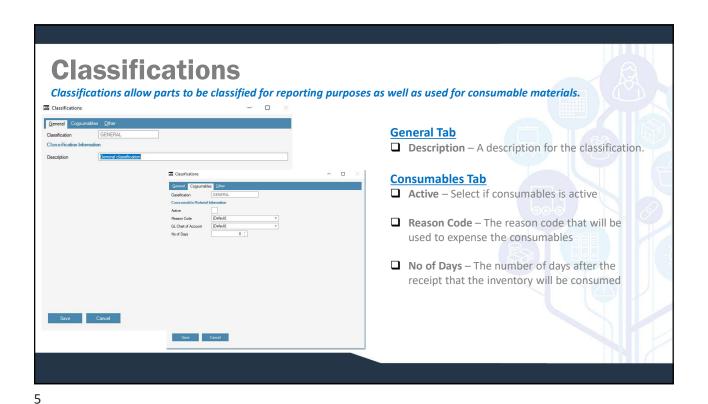

**Departments** Departments are used in a number of places throughout the system. Departments are used to group WinMan users. Departments are also found in Customers, where they could represent a non-commissionable Sales Rep, Suppliers, where they could represent a buyer and Products where a buyer could also be represented. Department If the department is to be used to relate WinMan users together, the action Add Users can be selected to add users to a department. A listing of all users General Oth in WinMan will be displayed to select from. A user can belong to many departments. The relationship of users to departments can also be completed in the Users program where a user is selected and all available 0111 222 333 departments are displayed and then selected. **General Tab** ☐ Department – Enter a Department ID ☐ **Description** – A description for the department ☐ Email Address – An email address for the department ☐ Telephone – A telephone number for the department

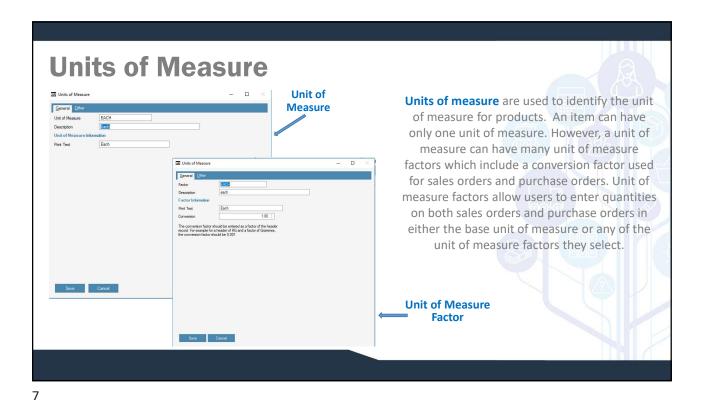

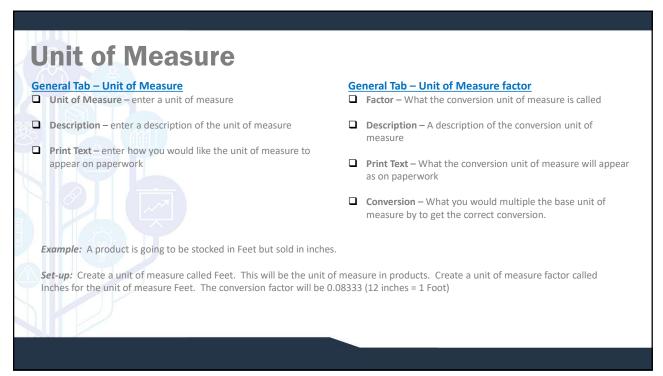

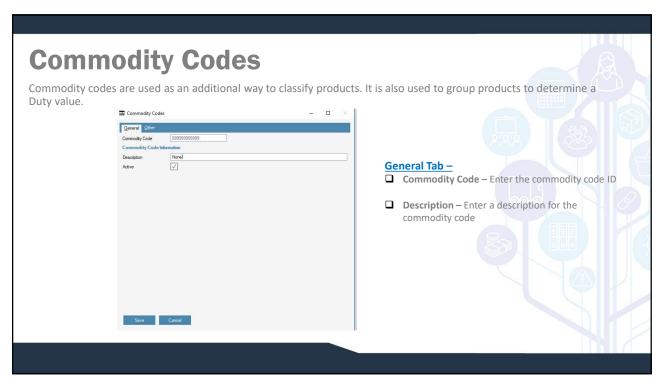

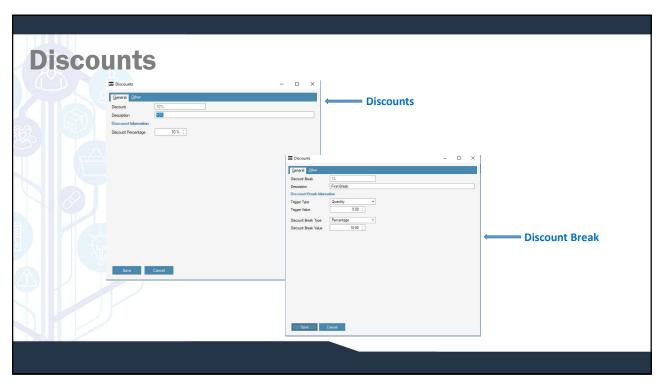

## **Discounts**

- ☐ The discounts program allows you to set up discounts that are used on both the purchase orders and sales orders.
- ☐ Discounts can be set up with a straight percentage that will calculate on all transactions.
- ☐ A discount could also be more focused and used only when a certain value or quantity is reached and then either a percentage discount or fixed value discount can be given.
- ☐ Finally if more complicated rules are required, a combination of fixed discount can be used with a rule based discount.
- ☐ If a straight percentage is required, a good rule to follow would be to name the discount with the percentage to be used i.e. 10%. When using this method, make sure the Discount Percentage field on the Discount Tab of the Discount program accurately reflects the discount percentage. Make sure there are no line items found in the Discount Breaks Tab.
- ☐ If a rule is required such as, if a quantity of 100 is required to obtain a 5% discount then the discount percentage should be set to 0. A line item should be added where the Trigger type is Quantity and the trigger value is 100. The discount break type should be set to Percentage and the discount break value would be set to 5.

11

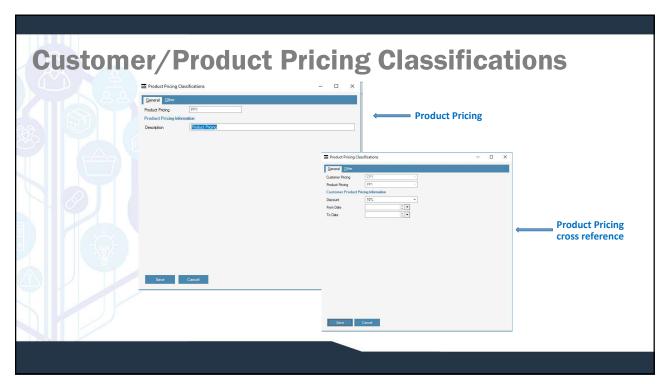

## **Customer/Product Pricing Classifications**

- ☐ The product pricing classifications programs allow you to define the grouping that are then selected for each part by way of the Product Pricing field on the Detailed tab of the products program.
- ☐ The customer pricing classifications programs allow you to define the groupings that are selected for each customer by way of the Customer Pricing field on the Details tab of the Customers program.
- Once both set of groupings have been defined, either program can be used to create the relationship between products and customers.
- ☐ When adding a relationship, add the discount structure that is applicable (must have a discount) and the starting and ending date (only if applicable if no dates are required leave blank).
- ☐ Within the Product Pricing Classification is a Markup tab. A markup can be added which if the standard price is used (i.e. no price list), and the standard price is greater than the cost threshold, the markup percentage will be added to the standard price.

13

## **Product Overhead Types**

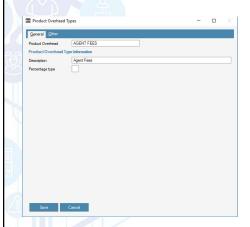

Product Overhead Types are used to set-up multiple types of overhead that could relate to a product. Overhead Types might include freight, agent costs or import duties. Multiple overhead types may be added to the same part.

### **General Tab**

- ☐ Product Overhead Select the Overhead ID
- ☐ Description Enter a description for the Overhead ID
- Percentage Type Check if the overhead is to be a percentage, leave un-checked if the overhead is an absolute value.

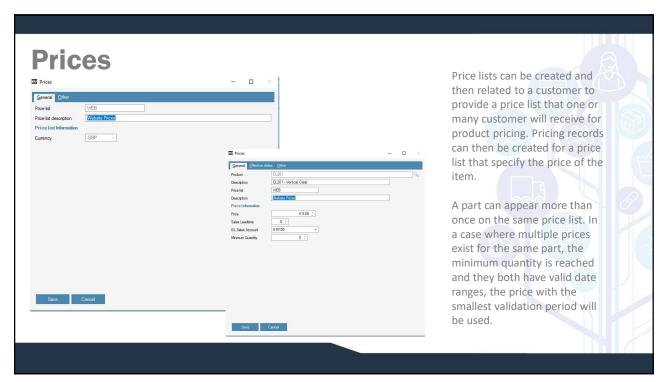

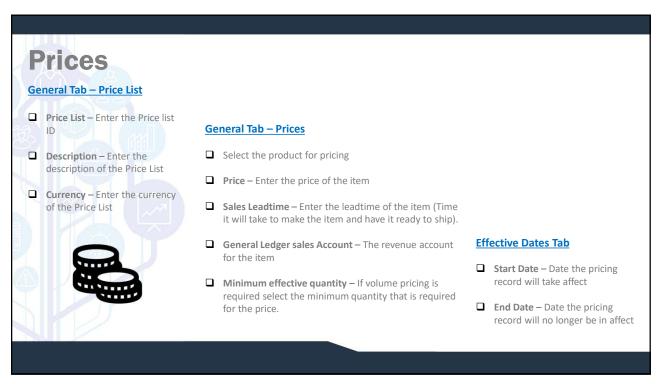

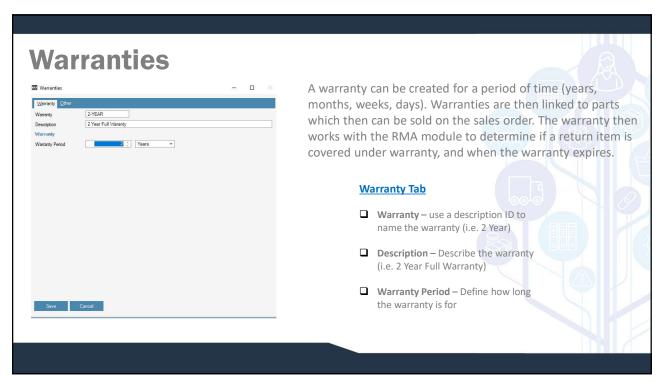

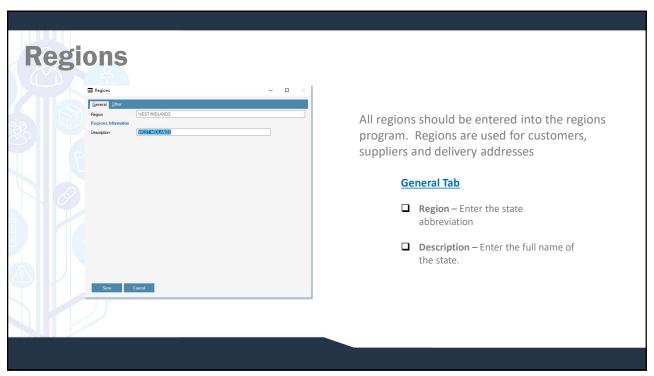

## **Countries** All countries that will be used for both customers and suppliers should be entered in countries. Duty rates are also determined by country. Use the action Add Duty Rate to select a commodity code and a duty percentage that will be calculated at time of receipt. If duty rates are not entered, duty will be calculated from the product. GREAT BRITAIN **General Tab** ISO 3 character ISO numeric ☐ Country – Enter the name of the country ☐ ISO 2 character — The ISO 2 character country abbreviation. Used with the EC member UPS/Fed-EX shipping integration. ☐ ISO 3 character – The ISO 3 character country abbreviation. Used for reference in WinMan ISO Numeric – The ISO numeric country abbreviation. Used for reference in ☐ Taxable – A reference field that can be used for reporting Save Cancel ■ EC Member – Used to designate if a country is in the European Union. A reference field in WinMan.

19

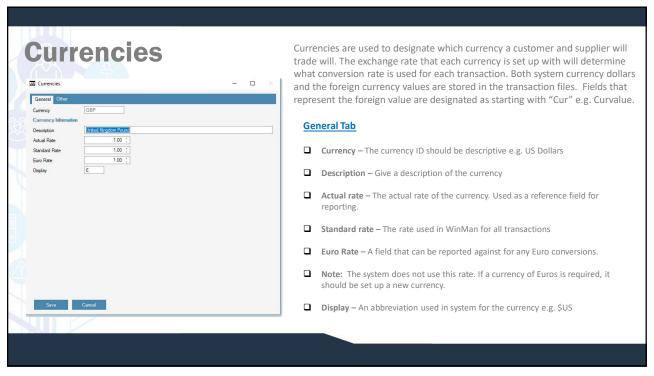

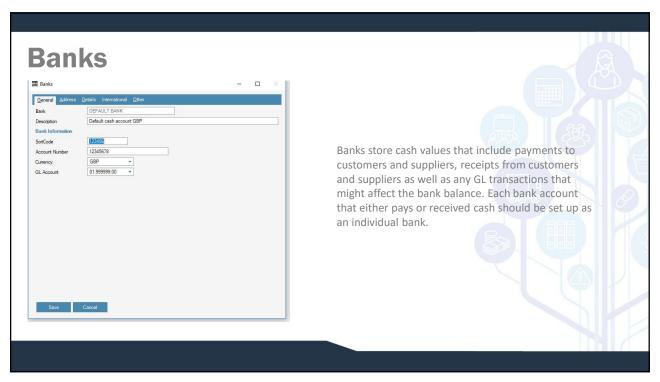

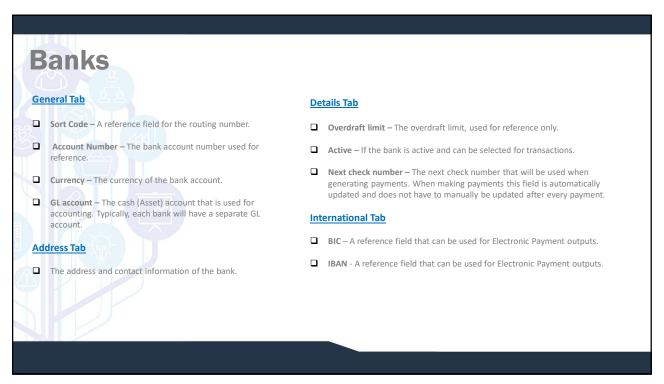

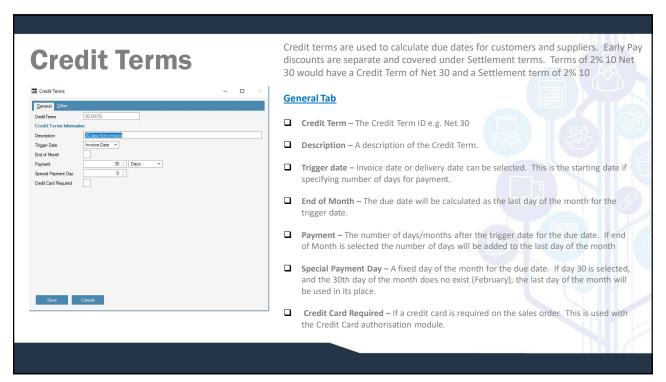

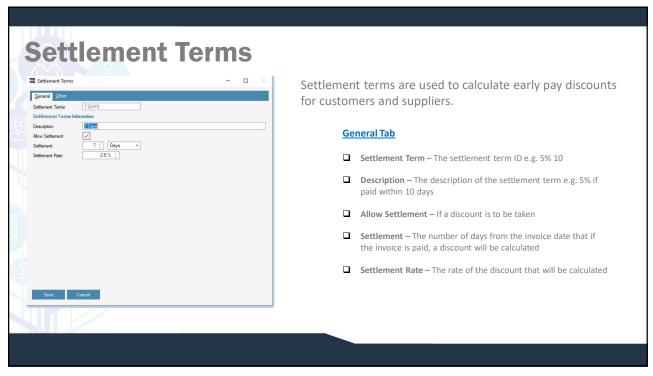

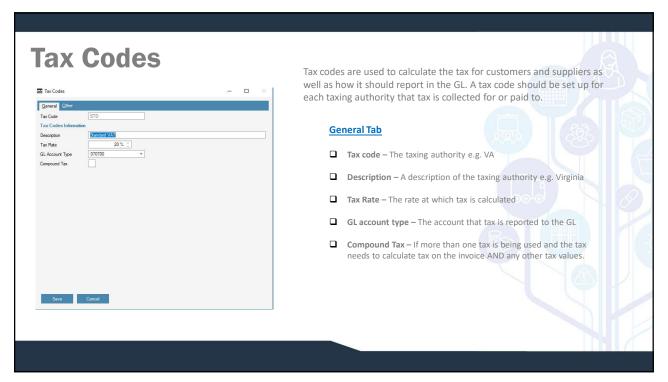

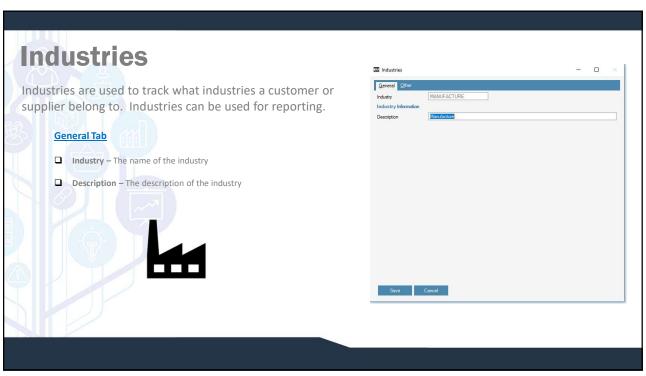

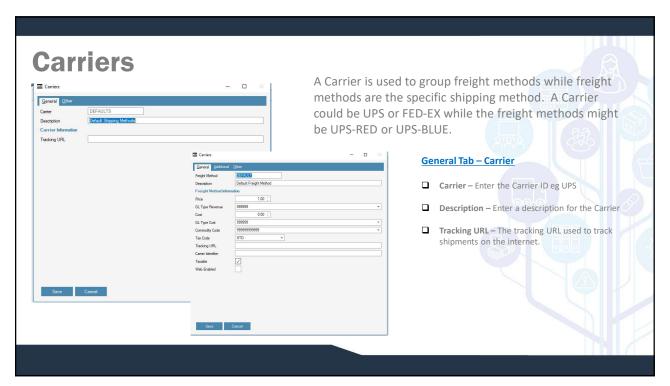

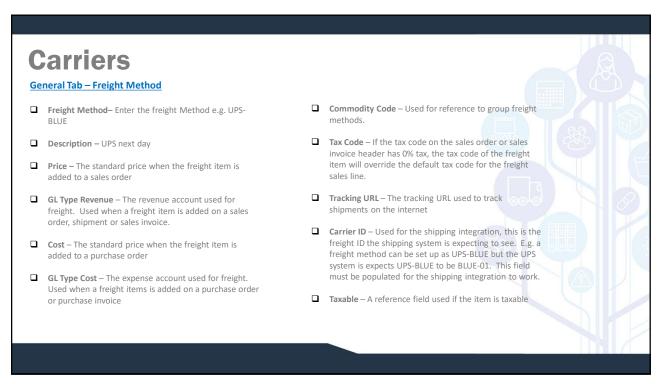

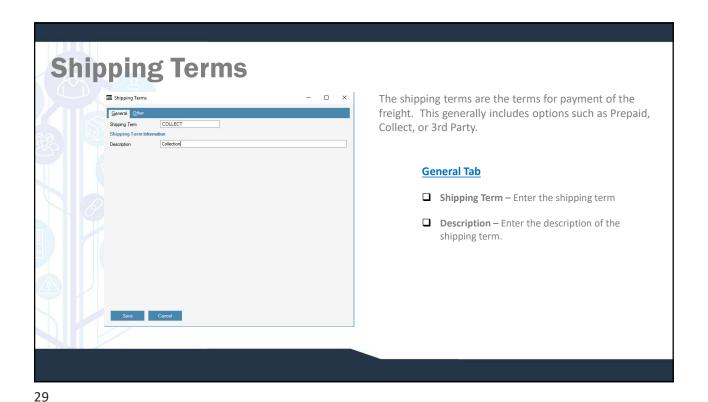

Inventory Reason Codes

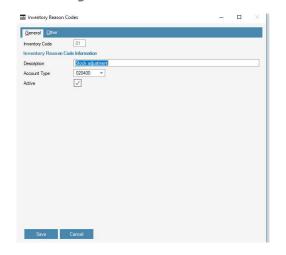

Inventory reason codes are used to adjust stock quantities and values. Inventory reason codes are used in supplier returns, RMAs, inventory counts and in the inventory review module for manual adjustments.

## **General Tab**

- Reason Code Enter a 2 character reason code ID
- **Description** Enter the description of the reason code
- ☐ Account Type Enter the expense account that the adjustment will affect.

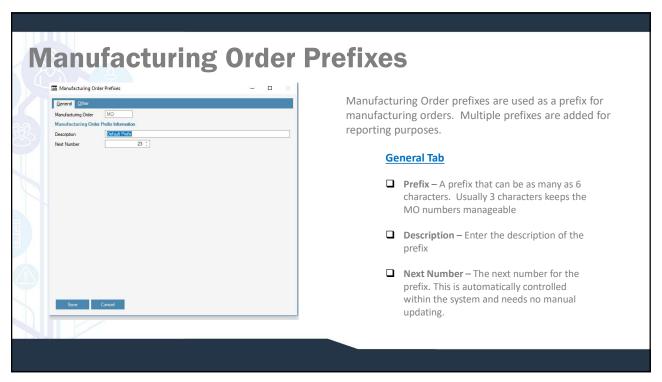

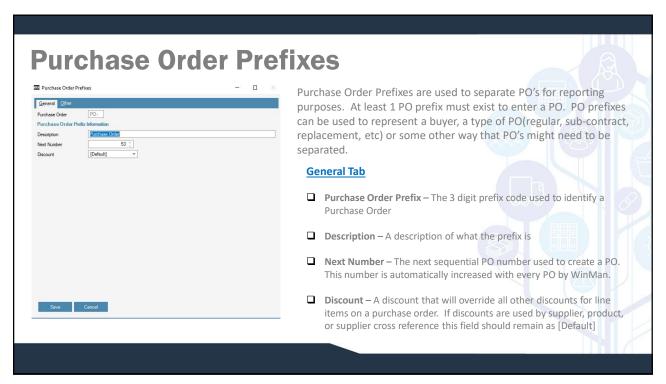

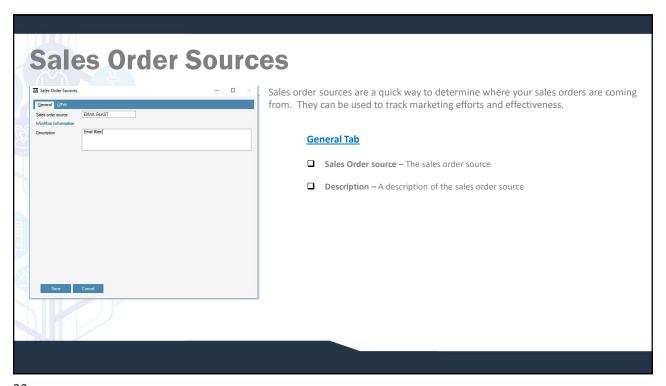

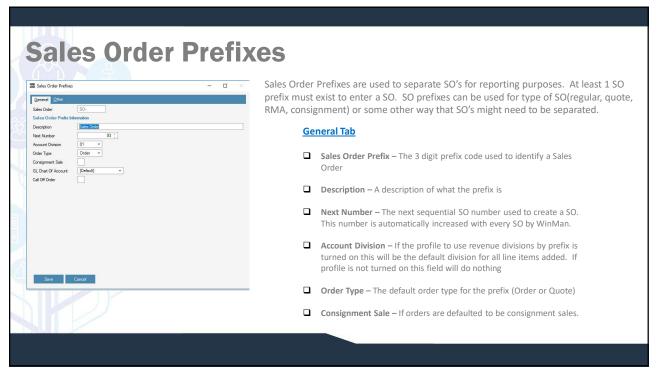

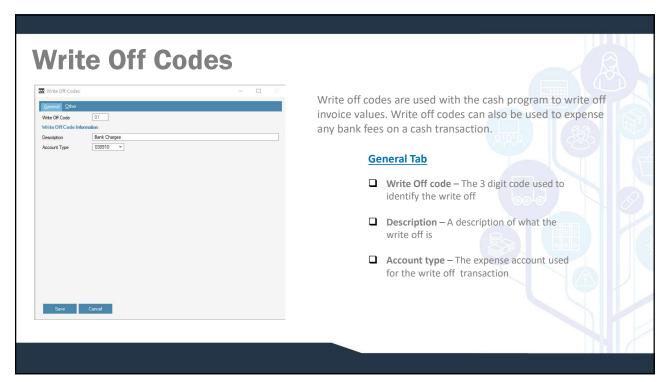

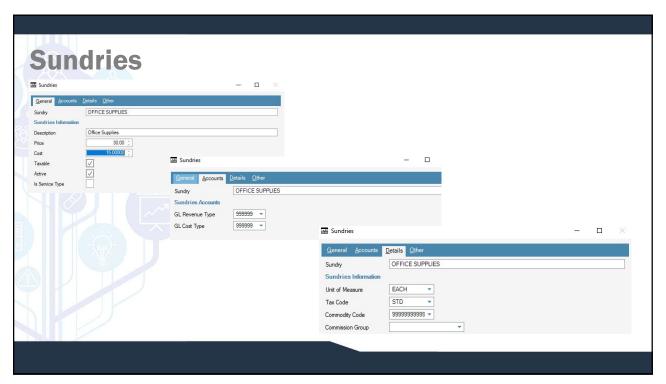

## **Sundries**

Sundries are non-inventoried items are either sold or purchased. Sundries are items where you do not keep track of quantities on hand, rather they are either expensed or reported as revenue when they happen. Sundries can be things such as shop supplies, catalogs or office supplies.

#### **General Tab**

- ☐ Sundry A sundry ID
- Description A description of the sundry. This will default into the sales order and purchase order line descriptions and appear on sales and purchase prints.
- ☐ Price The default selling price on a sales order/invoice
- ☐ Cost The default price on a purchase order/invoice
- ☐ Taxable A reference field to indicate if the item is taxable

#### **Accounts Tab**

- ☐ GL Revenue Type The default revenue account when added to a sales order/invoice
- ☐ GL Cost Type The default expense account when added to a purchase order/invoice

#### **Details Tab**

- ☐ Unit of Measure The unit of measure that the item is sold and purchased in
- ☐ Tax Code The tax code that applies to the sundry used as reference only
- ☐ Commodity Code The commodity code for the sundry used as reference only
- ☐ Commission Group The commission group for the sundry that is used to calculate a commission value if the sundry is a commissionable item

37

# Standard Messages

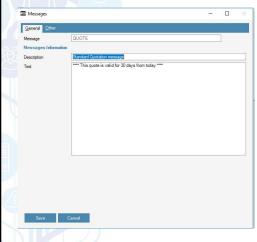

Standard Messages are used on Sales Orders, Sales Invoices and Purchase Orders. Standard messages are used for messages that are going to be used in multiple instances so that the message doesn't need to be re-types many times.

## **General Tab**

- Message A message ID that will identify the message
- Description A description of the message. Might include when it is used.
- ☐ Text What the message is that should be added to the order or invoice.

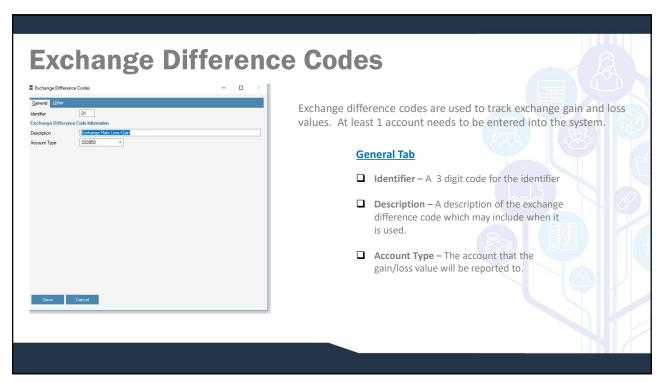

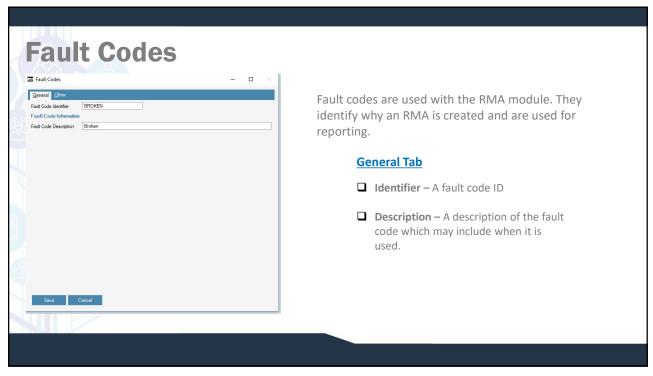

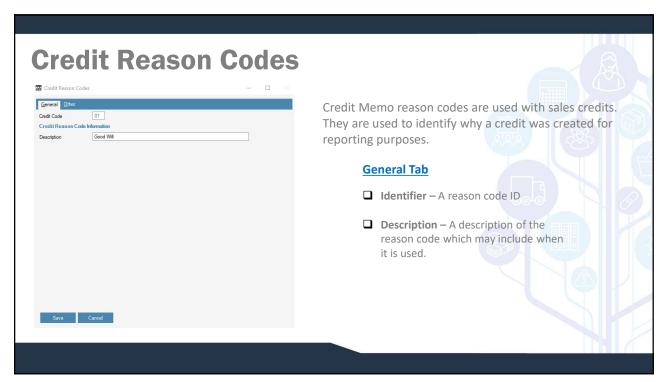

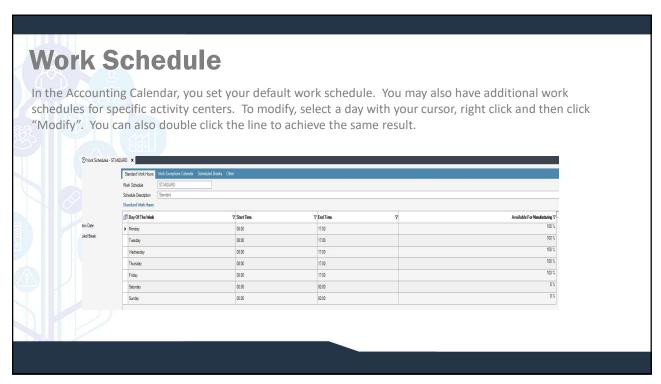

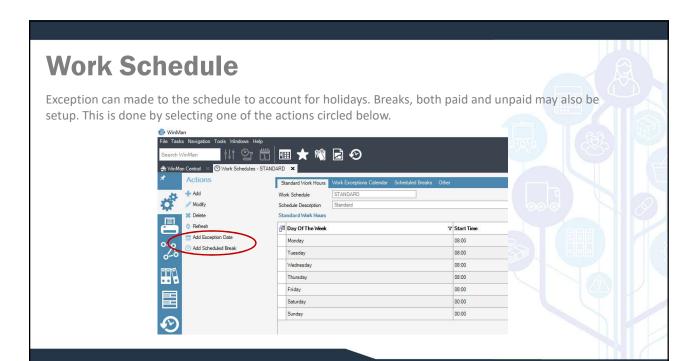

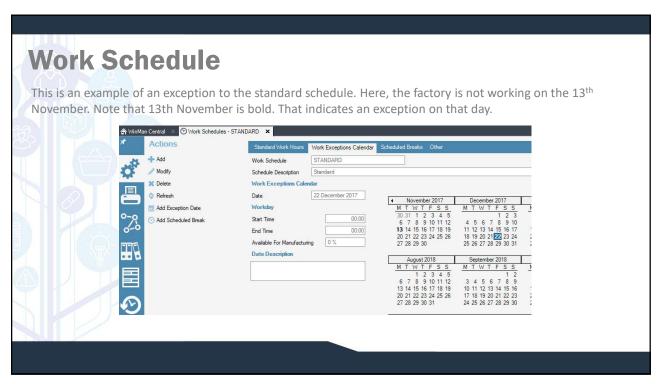

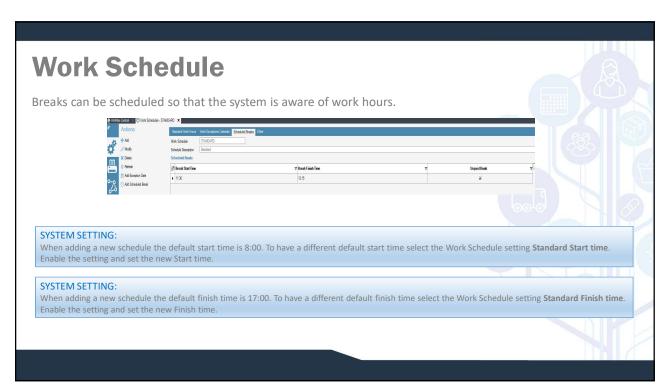